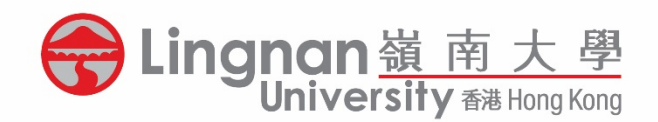

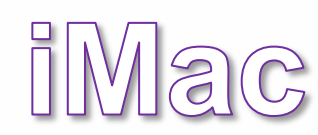

<mark>L<sup>L</sup></mark> 鄺森活圖書館<br>Fong Sum Wood Library

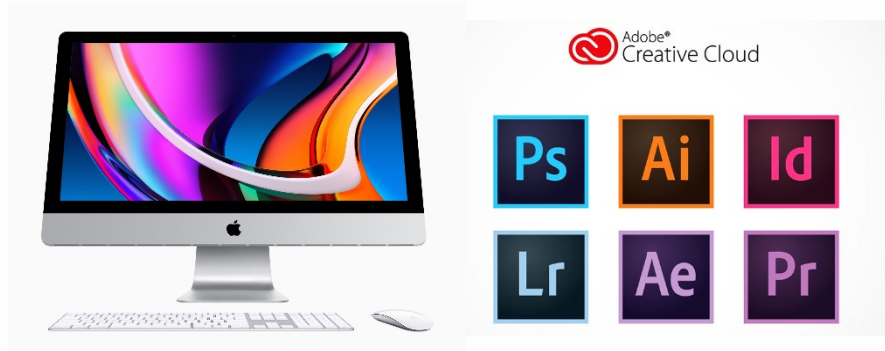

## Launching Adobe Software

• Type your Lingnan email address and click **"Continue"**

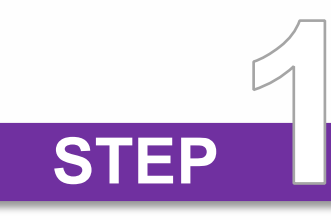

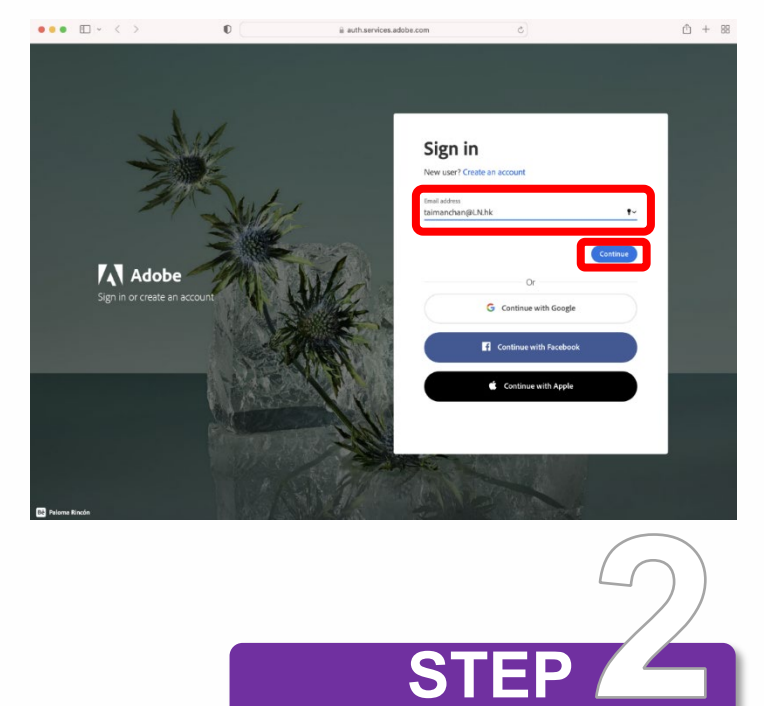

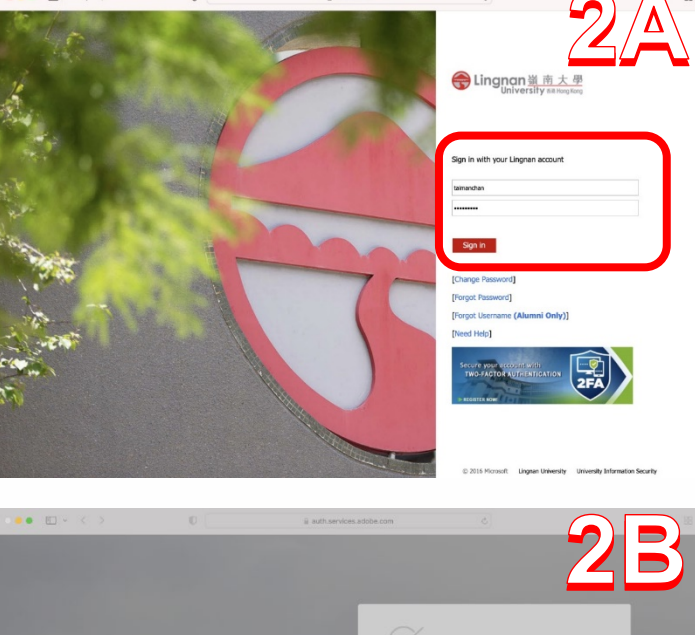

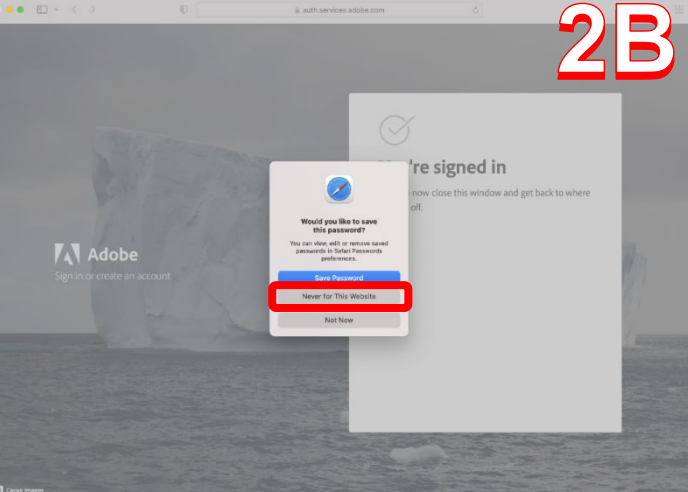

## **2A**

• Sign in with your **Lingnan ID** and **password**

## **2B**

- After signing in, click **"Never for This Website"**
- *Not recommended to save any passwords on public workstations*

• You can access the available Adobe software on this client page

**ST** 

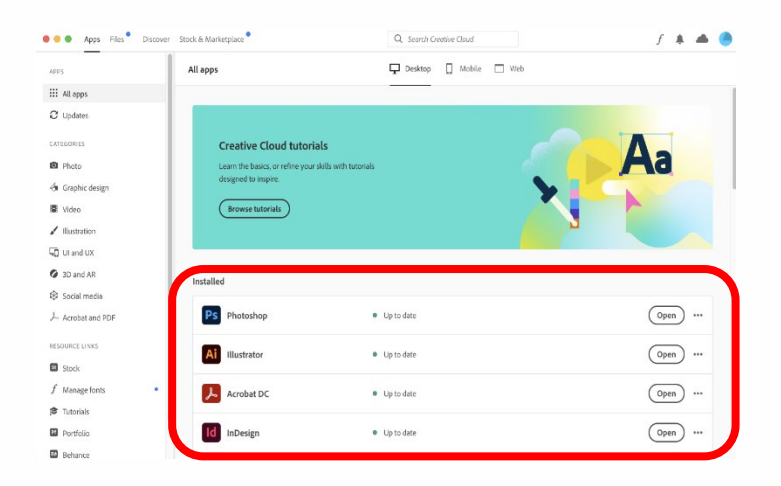

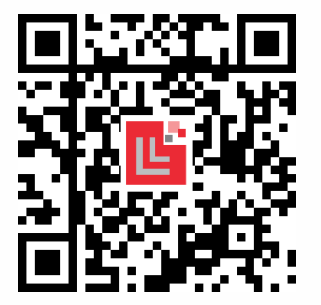

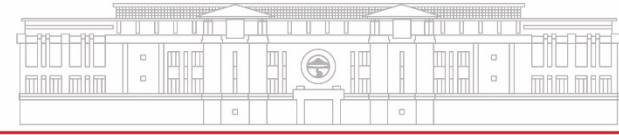

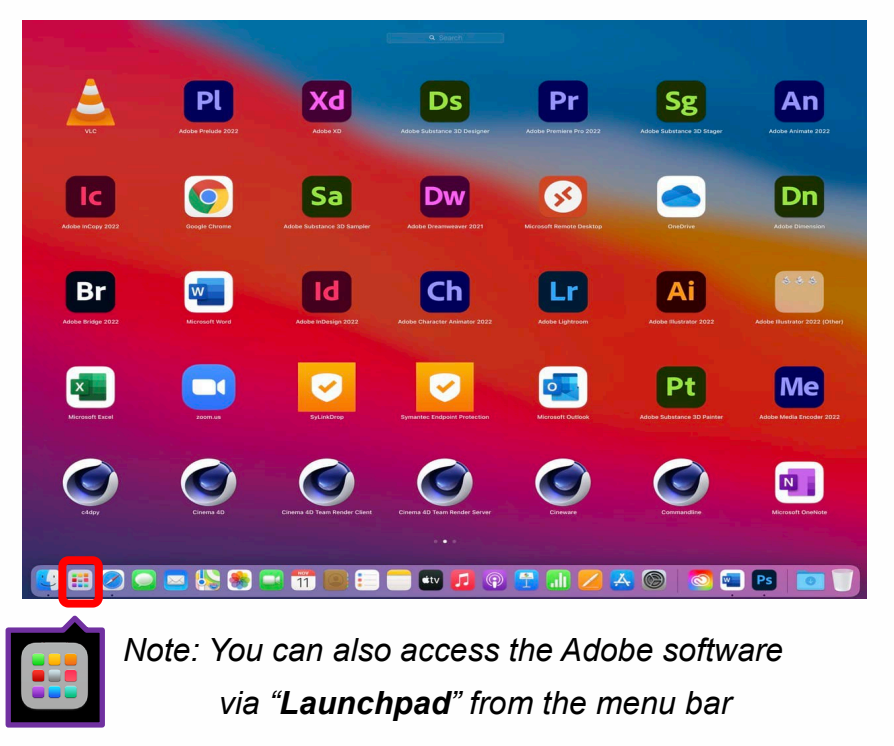